Uporabniški vodnik

© Copyright 2018 HP Development Company, L.P.

Chrome, Google Tiskanje v oblaku in Google Drive so blagovne znamke družbe Google LLC.

Informacije v tem vodniku se lahko spremenijo brez poprejšnjega obvestila. Edine garancije za HP-jeve izdelke oziroma storitve so navedene v izrecnih izjavah o jamstvu, priloženih tem izdelkom oziroma storitvam. Noben del tega dokumenta se ne sme razlagati kot dodatno jamstvo. HP ni odgovoren za tehnične ali uredniške napake ali pomanjkljivosti v tem dokumentu.

Prva izdaja: december 2018

Št. dela dokumenta: L47040-BA1

#### **Obvestilo o izdelku**

V tem vodniku so opisane funkcije, ki so skupne večini modelom. Nekatere funkcije morda niso na voljo v vašem računalniku.

#### **Pogoji programske opreme**

Kadar nameščate, kopirate, prenašate v svoj računalnik ali kako drugače uporabljate kateri koli vnaprej nameščen programski izdelek v tem računalniku, vas zavezujejo določila HPjeve licenčne pogodbe za končnega uporabnika (EULA). Če ne sprejmete teh licenčnih pogojev, je vaše edino pravno sredstvo, da v 14 dneh vrnete celoten neuporabljen izdelek (strojno in programsko opremo) prodajalcu, ki vam bo v skladu s svojim pravilnikom o povračilih povrnil kupnino.

Če želite dodatne informacije ali zahtevati vračilo celotnega zneska, ki ste ga plačali za računalnik, se obrnite na svojega prodajalca.

## **Varnostno opozorilo**

**OPOZORILO!** Da zmanjšate možnost poškodb, povezanih s pregretjem računalnika, ga je polagajte neposredno v naročje in ne ovirajte zračnih ventilatorjev računalnika. Računalnik uporabljajte samo na trdnih in ravnih površinah. Pretoka zraka ne smejo ovirati trdi predmeti, kot je morebitni tiskalnik v neposredni bližini, ali mehki predmeti, npr. blazine, odeje ali oblačila. Poleg tega se napajalnik za izmenični tok med delovanjem ne sme dotikati kože ali mehke površine, kot so blazine, preproge ali oblačila. Računalnik in napajalnik sta izdelana v skladu z mednarodnimi standardi varnosti opreme za informacijsko tehnologijo (IEC 60950-1), ki opredeljujejo najvišjo dovoljeno temperaturo površin, dostopnih uporabnikom.

# **Kazalo**

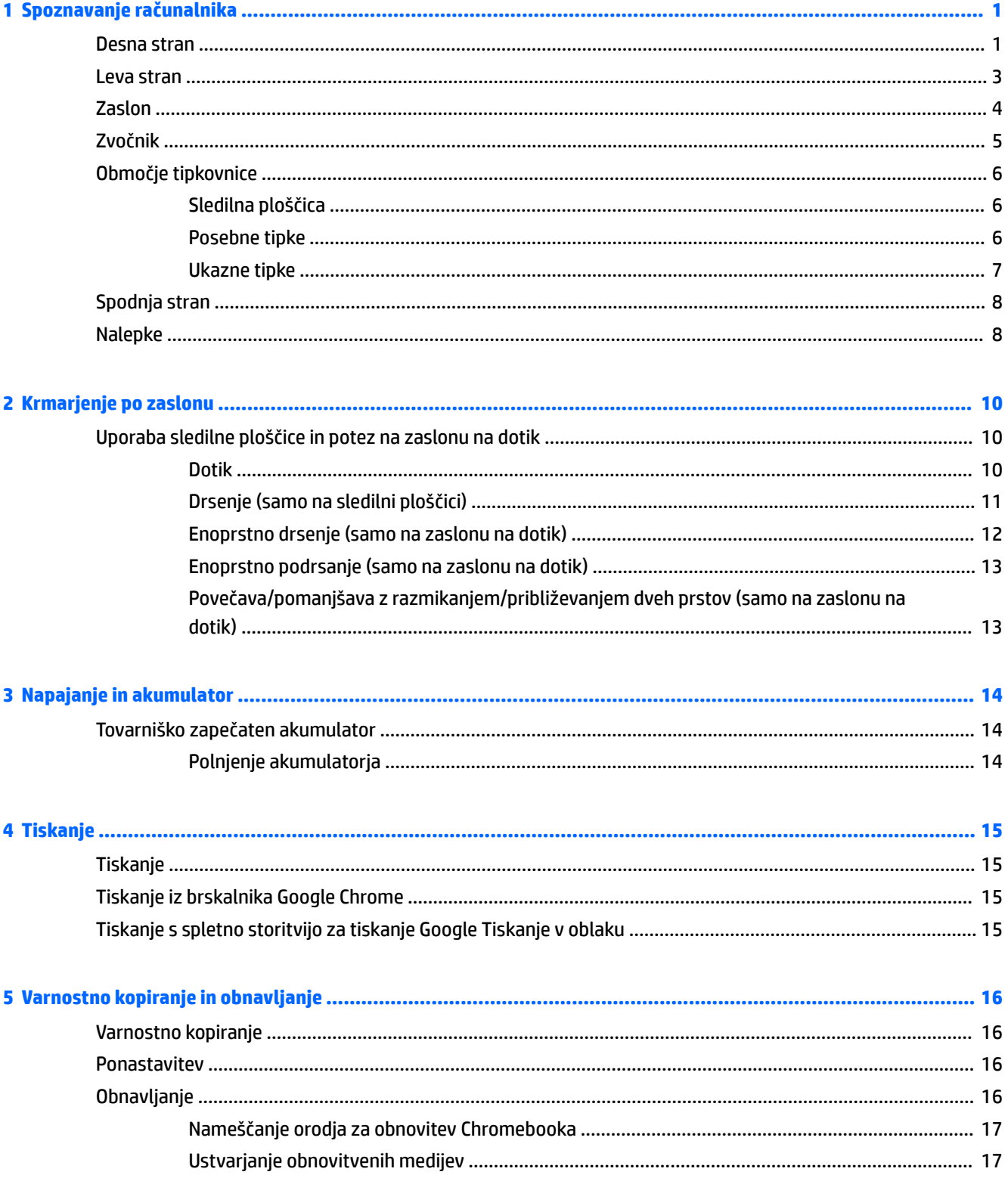

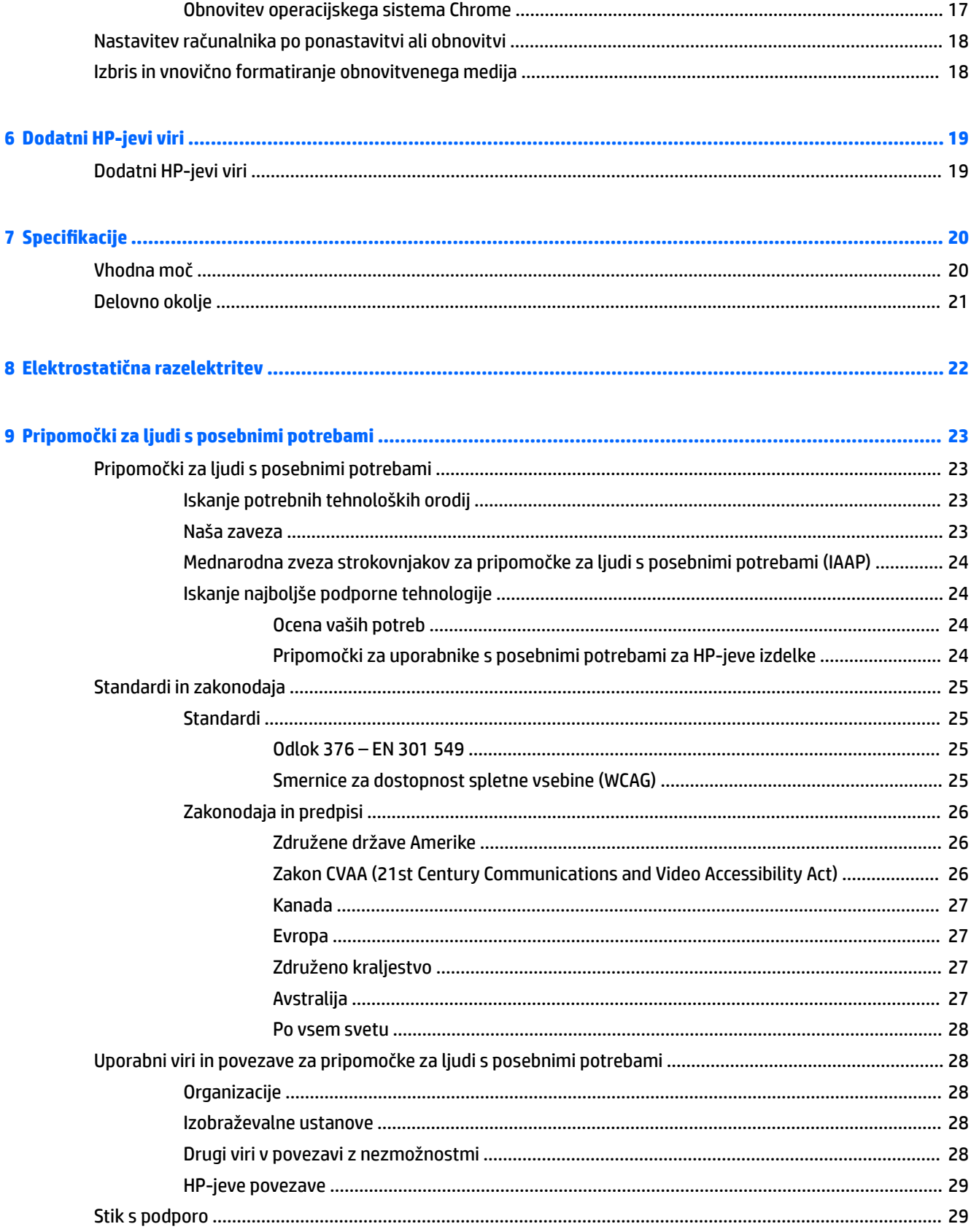

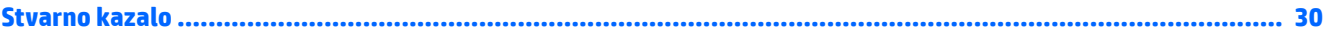

# <span id="page-8-0"></span>**1 Spoznavanje računalnika**

V vaš računalnik so vgrajene vrhunske komponente. V tem poglavju so predstavljene podrobnosti o komponentah, njihova mesta in njihovo delovanje.

# **Desna stran**

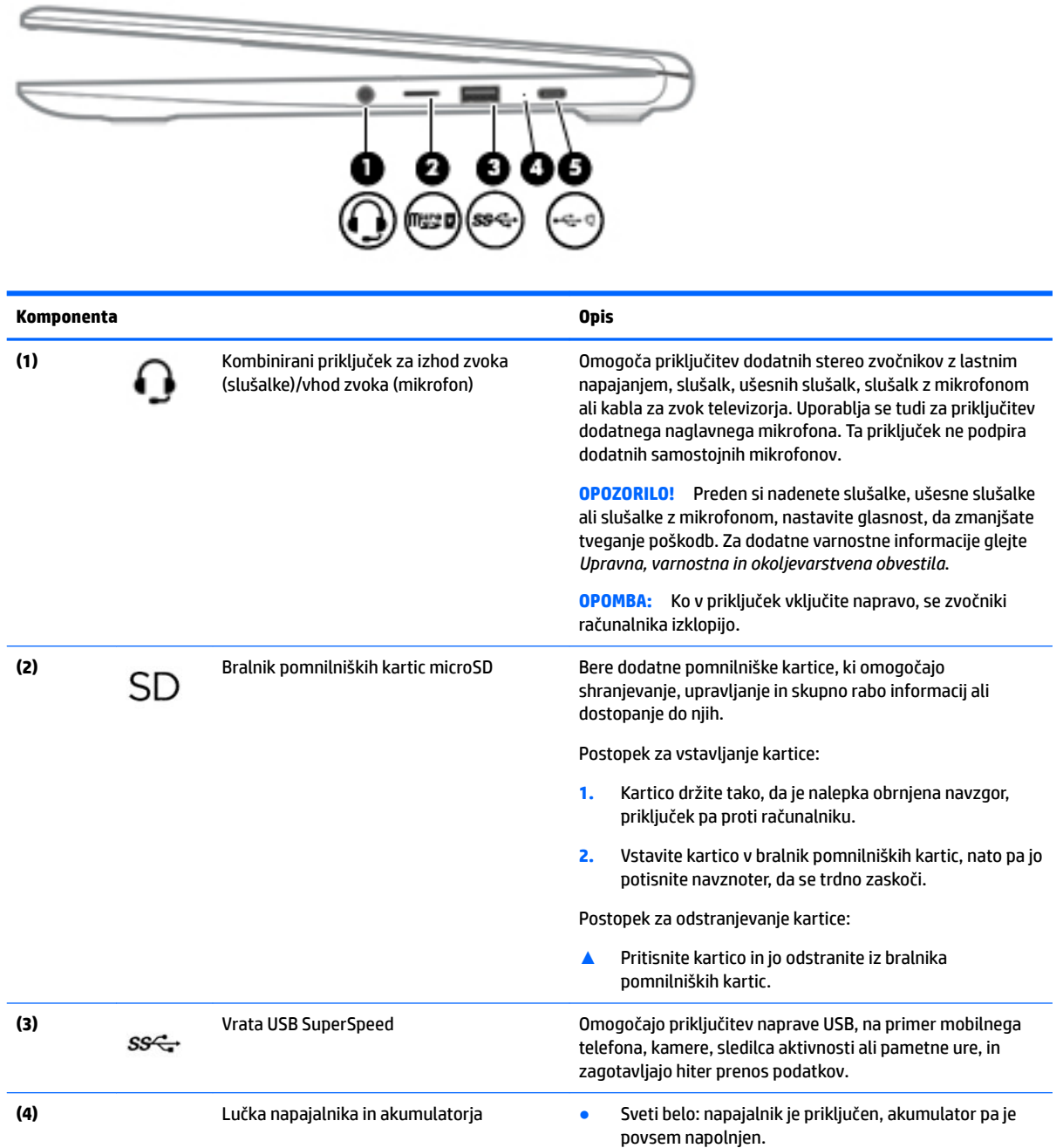

<span id="page-9-0"></span>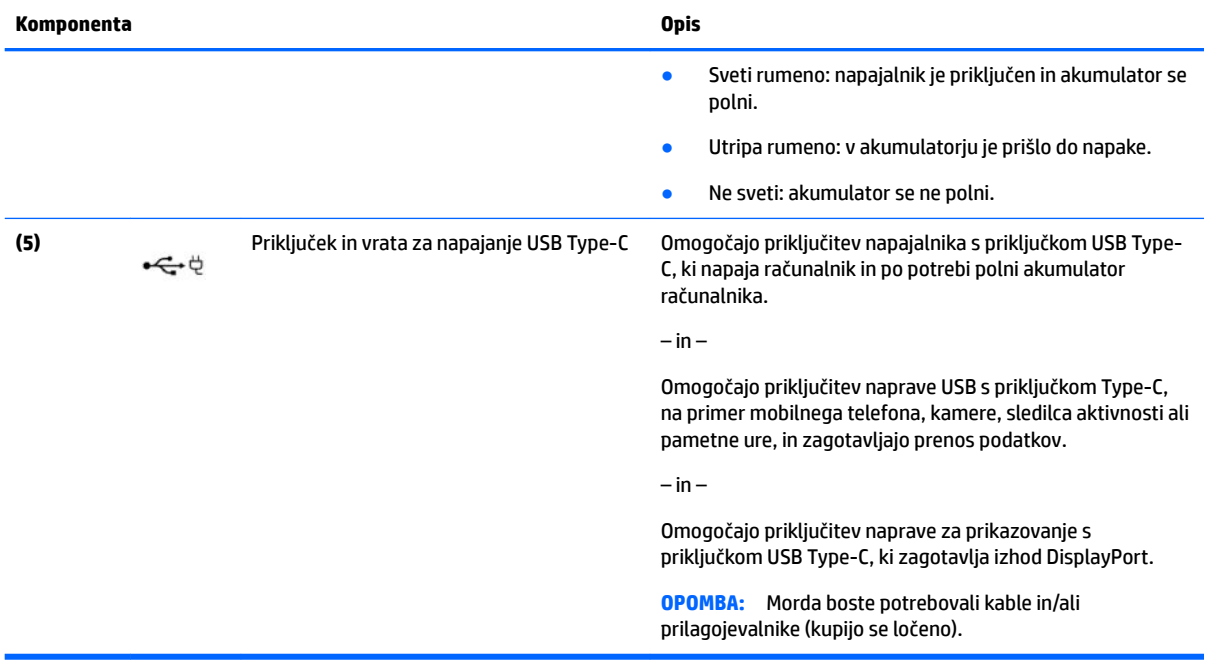

# <span id="page-10-0"></span>**Leva stran**

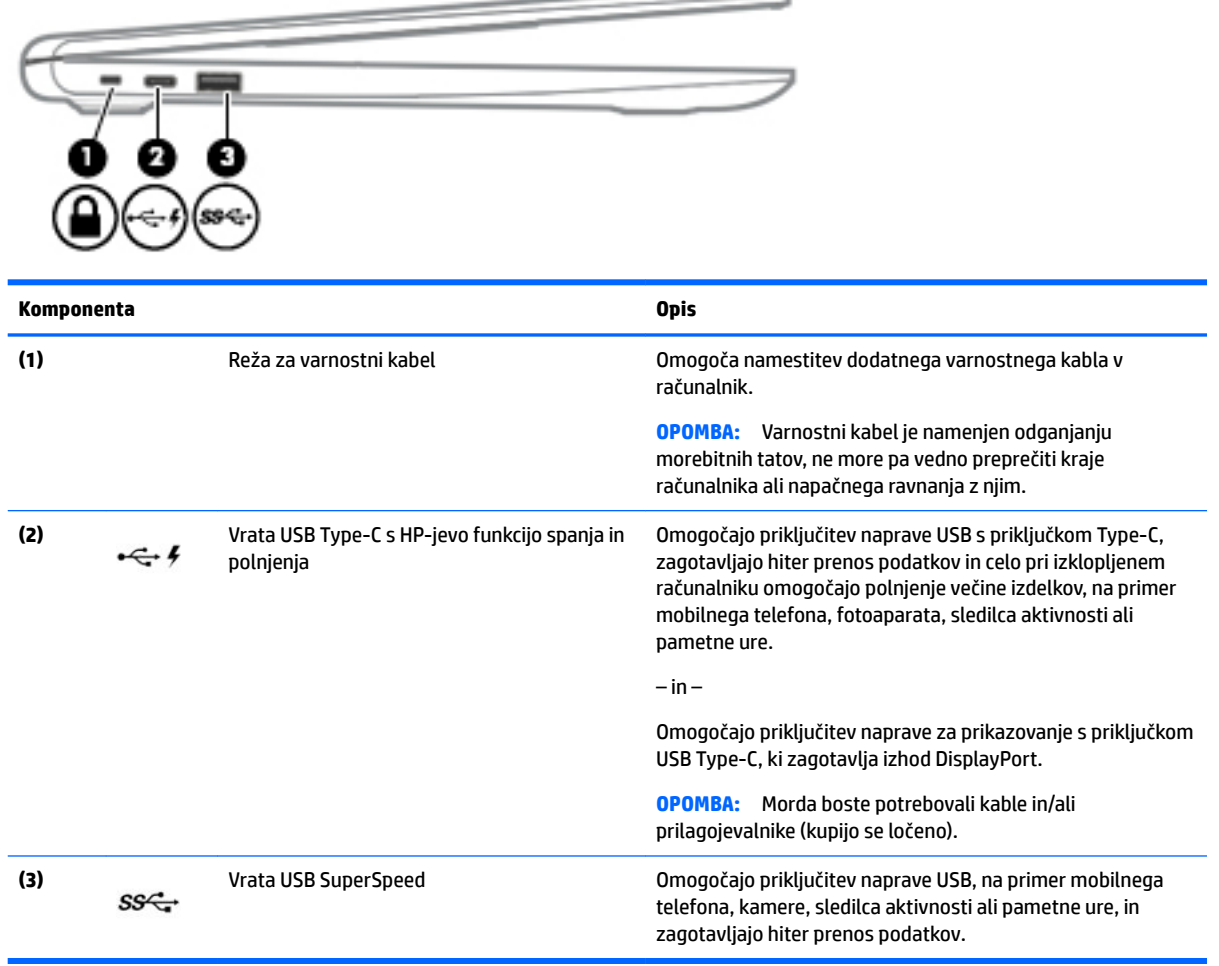

 $\overline{\phantom{0}}$ 

# <span id="page-11-0"></span>**Zaslon**

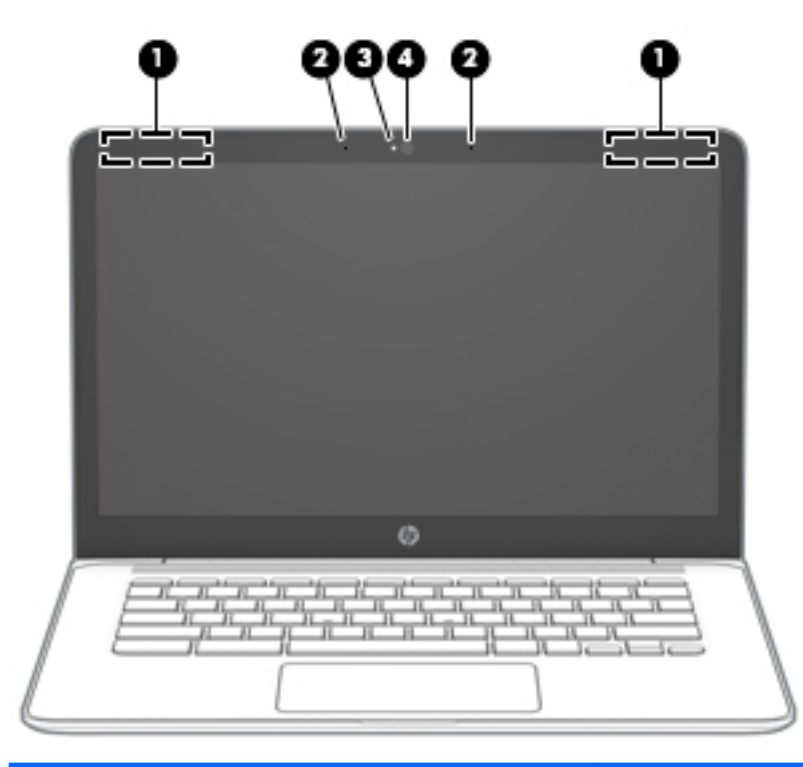

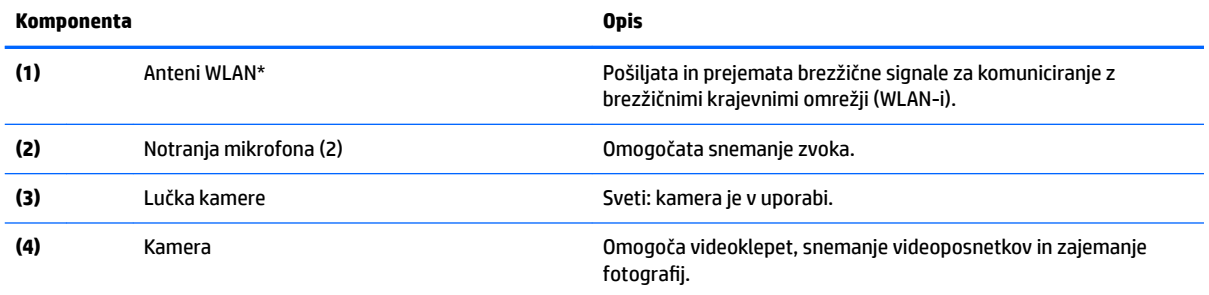

\*Anteni z zunanje strani računalnika nista vidni in sta lahko tudi na drugem mestu. Za optimalen prenos poskrbite, da v neposredni bližini anten ni ovir.

Za upravna obvestila o brezžičnih napravah glejte razdelek vodnika *Upravna, varnostna in okoljevarstvena obvestila*, ki velja za vašo državo ali regijo.

Za dostop do tega vodnika pojdite na spletno mesto<http://www.hp.com/support> in z upoštevanjem navodil poiščite svoj izdelek. Nato izberite **User Guides** (Uporabniški vodniki).

<span id="page-12-0"></span>**Zvočnik**

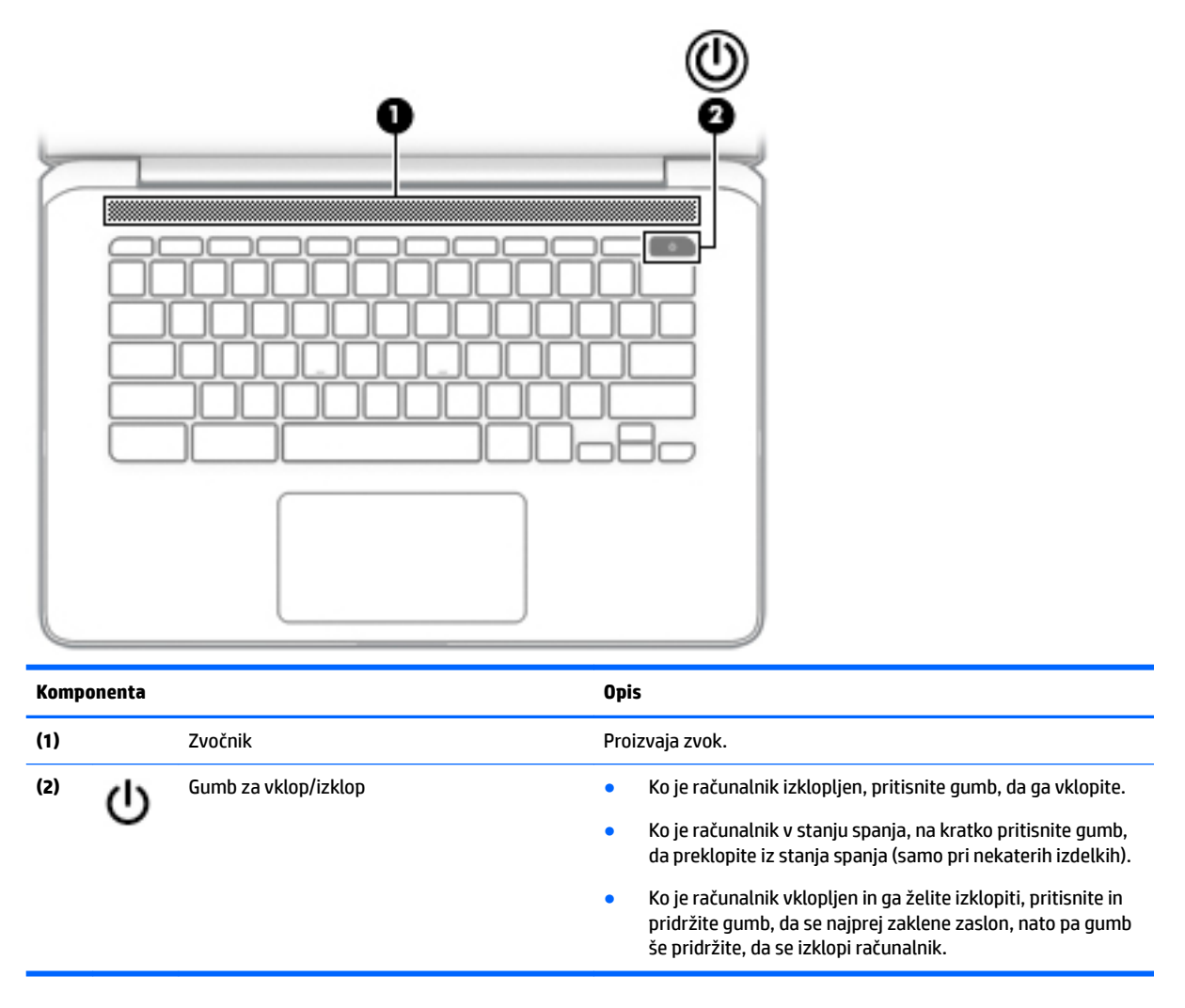

# <span id="page-13-0"></span>**Območje tipkovnice**

# **Sledilna ploščica**

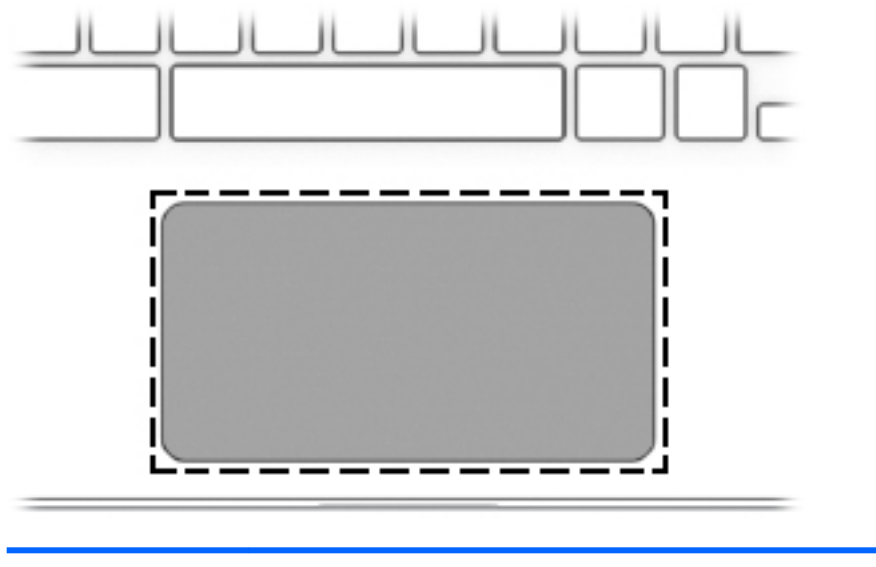

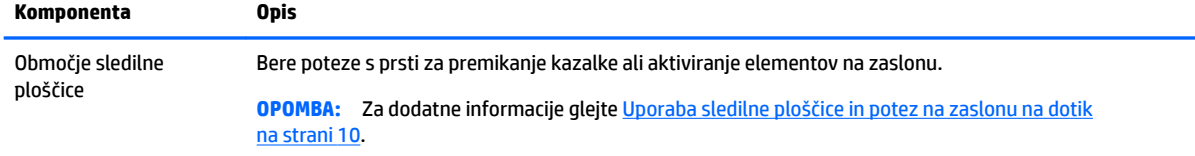

# **Posebne tipke**

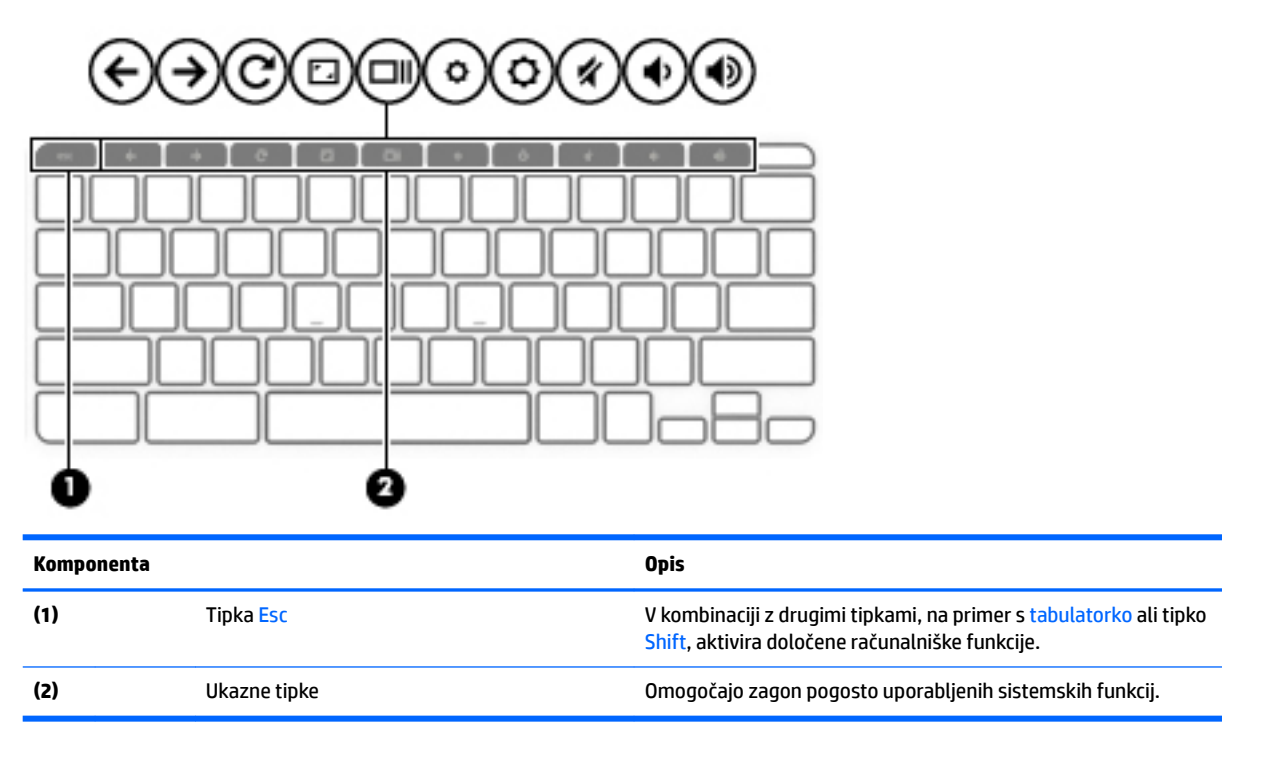

## <span id="page-14-0"></span>**Ukazne tipke**

Ukazna tipka izvede funkcijo, ki jo kaže ikona na tipki. Če želite ugotoviti, katere tipke so na vašem izdelku, glejte temo [Posebne tipke na strani 6](#page-13-0).

**▲** Za uporabo funkcije bližnjične tipke pritisnite in pridržite tipko.

Za več informacij o ukaznih tipkah in bližnjicah na tipkovnici pojdite na spletno mesto <https://support.google.com/chromebook/answer/183101>. Na dnu strani izberite svoj jezik.

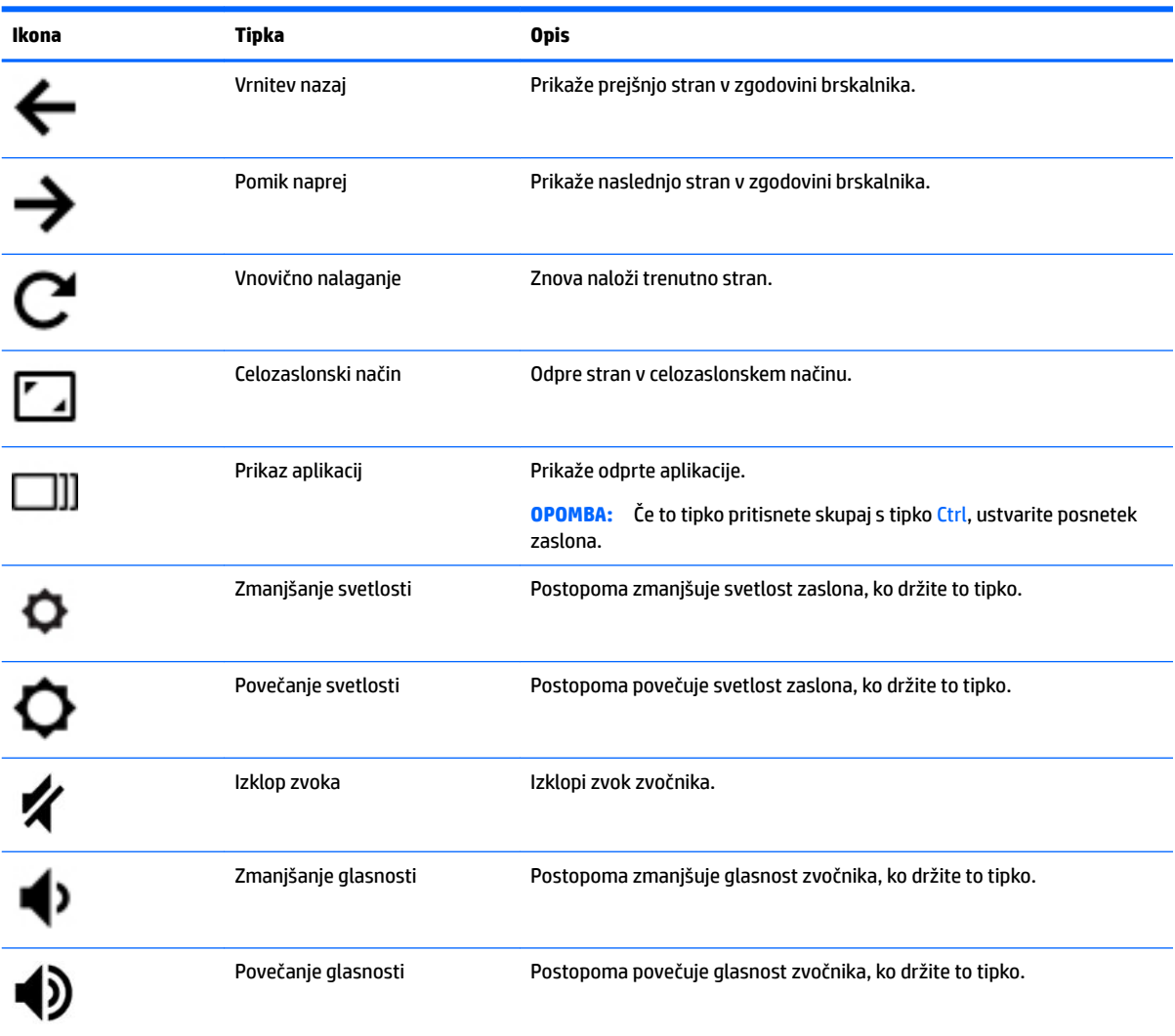

# <span id="page-15-0"></span>**Spodnja stran**

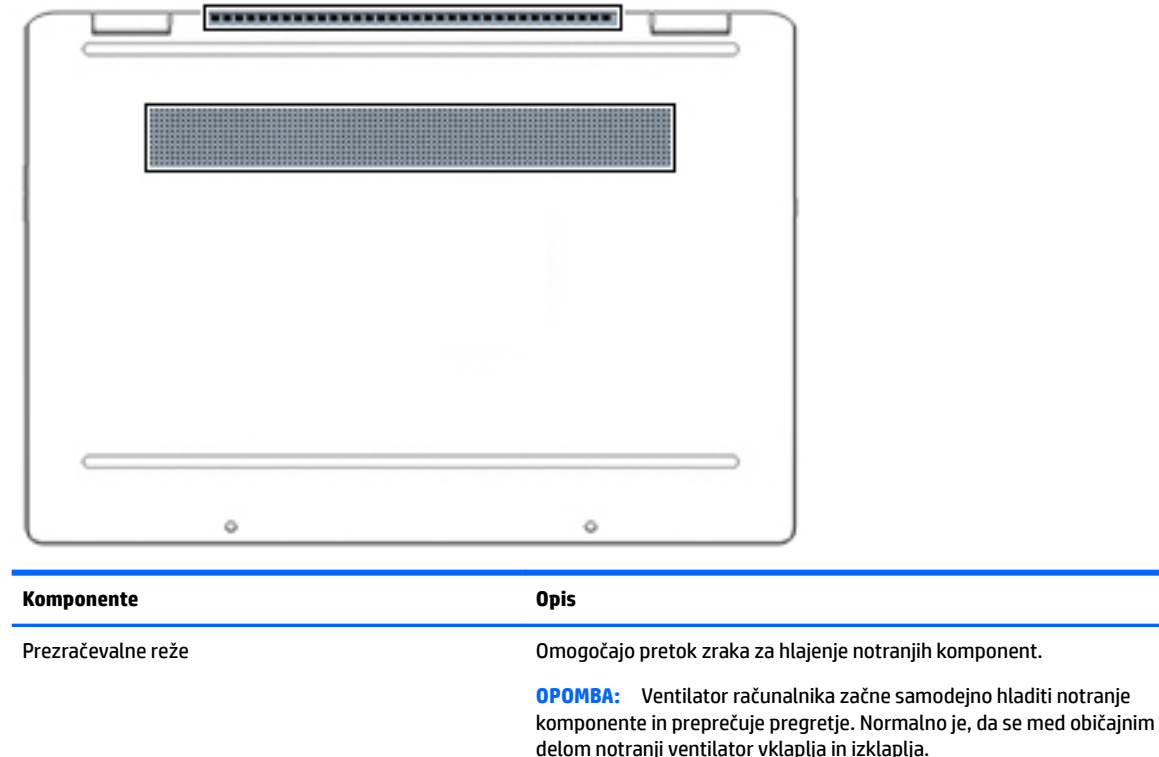

# **Nalepke**

Na nalepkah na računalniku so informacije, ki jih boste morda potrebovali pri odpravljanju sistemskih težav ali uporabi računalnika v drugih državah. Oznake so lahko v papirnati obliki ali so vtisnjene na izdelek.

**POMEMBNO:** Preverite, ali so nalepke, opisane v tem razdelku, na naslednjih mestih: na spodnji strani računalnika, v ležišču za akumulator, pod vrati za dostop do notranjosti, na hrbtni strani zaslona ali na dnu stojala tabličnega računalnika.

● Servisna nalepka –podaja pomembne informacije za prepoznavanje računalnika. Če stopite v stik s službo za podporo, bo od vas najbrž zahtevala serijsko številko, številko izdelka ali številko modela. Te informacije poiščite, preden stopite v stik s službo za podporo.

Vaša servisna nalepka bo podobna enemu od spodaj prikazanih primerov. Glejte sliko, ki najbolj ustreza servisni nalepki na vašem računalniku.

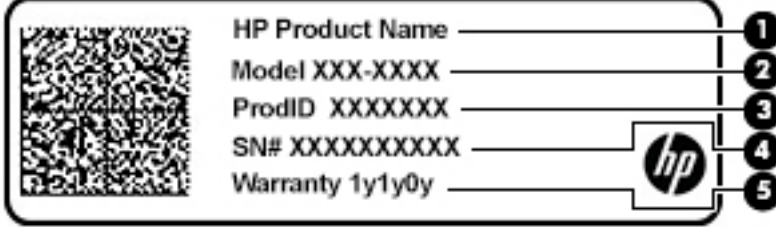

<span id="page-16-0"></span>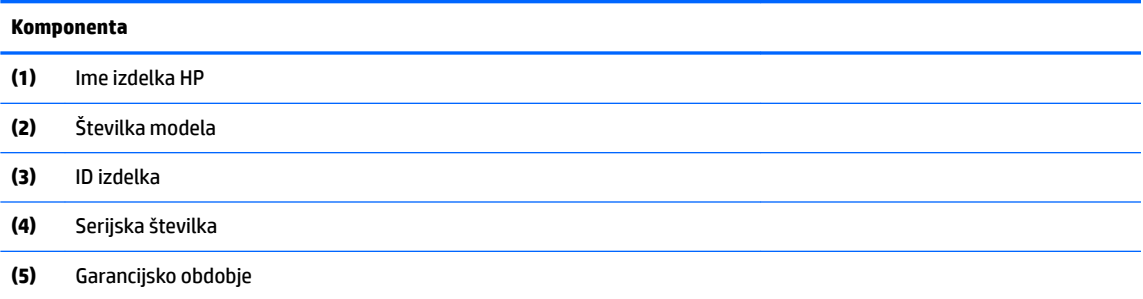

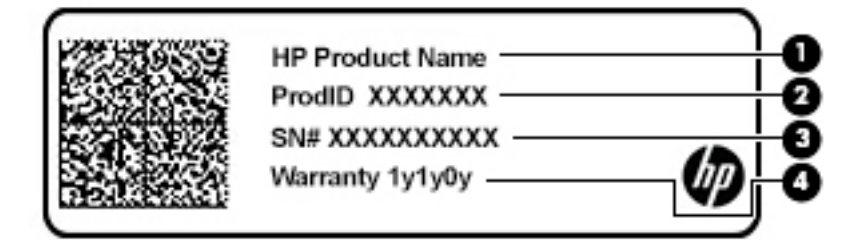

#### **Komponenta**

- **(1)** Ime izdelka HP
- **(2)** ID izdelka
- **(3)** Serijska številka
- **(4)** Garancijsko obdobje
- Upravne nalepke -vsebujejo upravna obvestila o računalniku.
- Nalepke s potrdilom za uporabo v brezžičnem omrežju –vsebujejo informacije o dodatnih brezžičnih napravah in odobritvene oznake za nekatere države ali regije, v katerih je bila odobrena uporaba teh naprav.

# <span id="page-17-0"></span>**2 Krmarjenje po zaslonu**

Po zaslonu računalnika se lahko premikate tako, da uporabite enega ali več od spodaj navedenih načinov:

- poteze s prsti neposredno na računalniškem zaslonu;
- poteze s prsti na sledilni ploščici;

# **Uporaba sledilne ploščice in potez na zaslonu na dotik**

S sledilno ploščico lahko krmarite po zaslonu računalnika in nadzirate kazalec z enostavnimi potezami s prsti. Če želite krmariti po zaslonu na dotik (samo pri nekaterih izdelkih), se s potezami, opisanimi v tem poglavju, neposredno dotaknite zaslona.

## **Dotik**

Če želite izbrati ali odpreti element na zaslonu, uporabite potezo dotika ali dvojnega dotika.

● Postavite kazalec na element na zaslonu, nato pa se z enim prstom dotaknite območja sledilne ploščice ali zaslona na dotik, da izberete element. Če se ga dotaknete dvakrat, ga odprete.

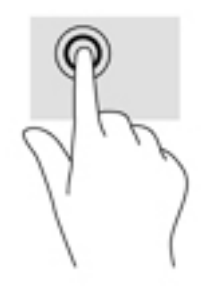

Z dvema prstoma se dotaknite območja sledilne ploščice ali se dotaknite zaslona, da se prikaže priročni meni.

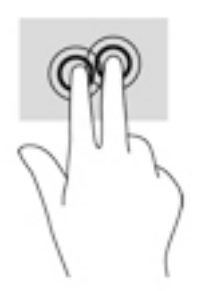

## <span id="page-18-0"></span>**Drsenje (samo na sledilni ploščici)**

Drsenje je uporabno za premikanje navzgor, navzdol ali prečno po strani ali sliki. Če dva prsta pomaknete v levo ali desno, pomaknete zaslon, če je na kateri koli strani več vsebine za ogled, ali pa se premaknete naprej in nazaj v zgodovini spletnega brskalnika.

● Postavite dva rahlo razmaknjena prsta na območje sledilne ploščice, nato pa ju povlecite navzgor, navzdol, levo ali desno.

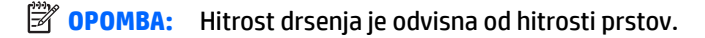

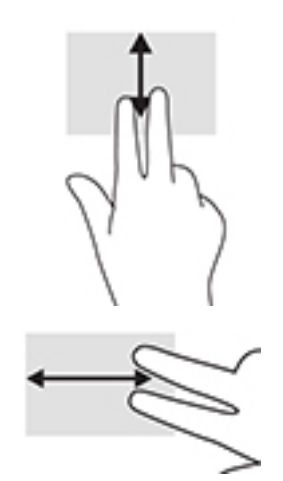

Če se želite pomakniti med odprtimi zavihki v Chromu, s tremi prsti podrsajte v levo ali desno na sledilni ploščici.

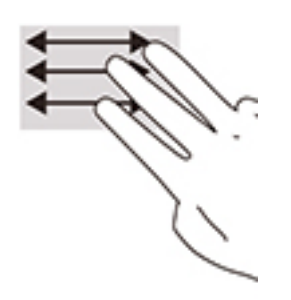

## <span id="page-19-0"></span>**Enoprstno drsenje (samo na zaslonu na dotik)**

Enoprstno drsenje v levo ali desno omogoča premikanje nazaj ali naprej v zgodovini spletnega brskalnika.

- En prst položite na zaslon na dotik in povlecite v levo ali desno po zaslonu na dotik.
- **OPOMBA:** Hitrost drsenja je odvisna od hitrosti prstov.

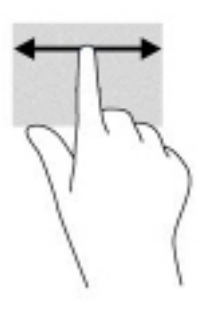

## <span id="page-20-0"></span>**Enoprstno podrsanje (samo na zaslonu na dotik)**

Če z enim prstom podrsate navzgor, skrijete ali prikažete polico. Polica vsebuje seznam bližnjic do priljubljenih aplikacij, ki omogočajo njihovo lažje iskanje.

● Postavite prst na dno zaslona, s hitro in kratko potezo podrsajte navzgor, nato pa ga dvignite.

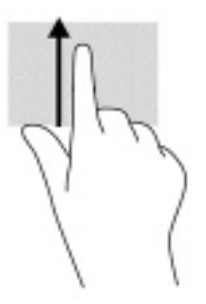

## **Povečava/pomanjšava z razmikanjem/približevanjem dveh prstov (samo na zaslonu na dotik)**

Povečava/pomanjšava z dotikom dveh prstov omogoča povečavo in pomanjšavo slik ali besedila.

- Če želite pomanjšati element, na zaslonu na dotik držite dva prsta narazen, nato pa ju povlecite skupaj.
- Če želite povečati element, na zaslonu na dotik držite dva prsta skupaj, nato pa ju razmaknite.

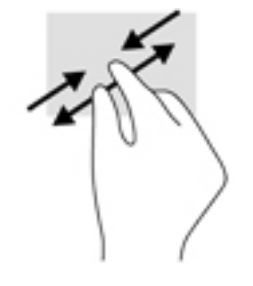

# <span id="page-21-0"></span>**3 Napajanje in akumulator**

# **Tovarniško zapečaten akumulator**

Uporabniki v tem izdelku ne morejo sami zlahka zamenjati akumulatorja. Odstranitev ali zamenjava akumulatorja lahko vpliva na garancijo. Če akumulatorja ni več mogoče napolniti, se obrnite na službo za podporo. Ko je akumulator dotrajan, ga ne odvrzite med gospodinjske odpadke. Upoštevajte lokalne zakone in predpise v svojem območju glede odlaganja akumulatorjev.

## **Polnjenje akumulatorja**

- **1.** V računalnik priključite napajalnik.
- **2.** Polnjenje akumulatorja lahko preverite z lučko napajalnika in akumulatorja. Ta lučka je na desni ali levi strani računalnika zraven priključka za napajanje.

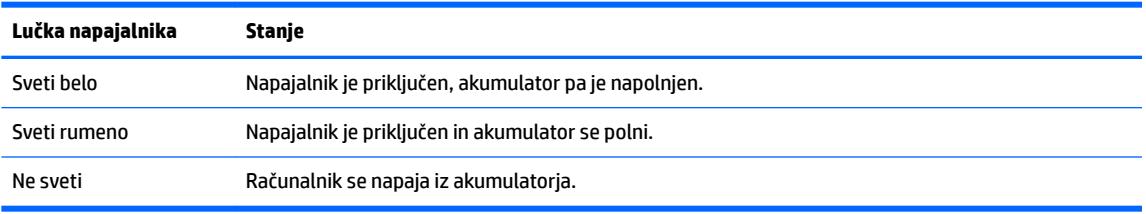

**3.** Med polnjenjem akumulatorja naj bo napajalnik priključen, dokler lučka napajalnika in akumulatorja ne začne svetiti belo.

# <span id="page-22-0"></span>**4 Tiskanje**

# **Tiskanje**

Za tiskanje iz računalnika uporabite enega od spodaj navedenih načinov:

- tiskanje iz brskalnika Google Chrome™ z aplikacijo HP Print for Chrome;
- tiskanje s spletno storitvijo tiskanja Google Tiskanje v oblaku™.
- **OPOMBA:** Če uporabljate aplikacijo HP Print for Chrome, tiskalnika ni mogoče registrirati s storitvijo Google Tiskanje v oblaku.

# **Tiskanje iz brskalnika Google Chrome**

Za tiskanje iz brskalnika Google Chrome uporabite aplikacijo HP Print for Chrome. Aplikacijo HP Print for Chrome lahko namestite iz spletne trgovine Chrome. Za dodatne informacije pojdite na spletno mesto HP.

- **1.** Pojdite na spletno mesto <http://www.hp.com/support>.
- **2.** V polje **Search all support** (Preglejte vso podporo) vpišite Printing with the HP Print for Chrome App (Tiskanje z aplikacijo HP Print for Chrome), nato pa upoštevajte zaslonska navodila.

# **Tiskanje s spletno storitvijo za tiskanje Google Tiskanje v oblaku**

Spletna storitev za tiskanje Google Tiskanje v oblaku je brezplačna storitev, ki omogoča varno tiskanje dokumentov in fotografij iz računalnika. Za informacije o predpogojih in korakih, ki jih je treba opraviti za uporabo storitve Google Tiskanje v oblaku, pojdite na spletno mesto HP.

- **1.** Pojdite na spletno mesto <http://www.hp.com/support>.
- **2.** V polje **Search all support** (Preglejte vso podporo) vpišite Connecting and Using Google Cloud Print (Povezovanje s funkcijo Google Tiskanje v oblaku in njeno uporabljanje), nato pa upoštevajte zaslonska navodila.

# <span id="page-23-0"></span>**5 Varnostno kopiranje in obnavljanje**

# **Varnostno kopiranje**

Podatke lahko varnostno prekopirate na dodaten bliskovni pogon USB ali na pomnilniško kartico SD ali prek storitve Google Drive™. Za podrobnosti o ustvarjanju varnostne kopije pojdite na spletno mesto [http://www.support.google.com.](http://www.support.google.com)

# **Ponastavitev**

Ponastavitev na tovarniške vrednosti izbriše vse informacije s trdega diska računalnika, vključno z vsemi datotekami v mapi »Prenosi«. Pred ponastavitvijo izdelajte varnostno kopijo datotek na dodatnem bliskovnem pogonu USB ali pomnilniški kartici SD ali prek storitve Google Drive. Ponastavitev na tovarniške vrednosti ne izbriše nobenih datotek iz storitve Google Drive ali z zunanje shranjevalne naprave.

**Z POMEMBNO:** Ponastavitev trajno izbriše celotno vsebino trdega diska računalnika, vključno z vsemi prenesenimi datotekami. Če je mogoče, pred ponastavitvijo računalnika ustvarite varnostno kopijo datotek.

Računalnik boste morda želeli ponastaviti v naslednjih primerih:

- prikaže se sporočilo »ponastavite to napravo Chrome«;
- imate težave z uporabniškim profilom ali nastavitvami;
- poskusili ste znova zagnati računalnik, vendar ta še vedno ne deluje pravilno;
- spremeniti želite lastnika računalnika.

Postopek ponastavitve računalnika:

- **1.** Na meniju **Nastavitve** kliknite **Napredno**.
- **2.** V razdelku **Ponastavitev na tovarniške vrednosti** kliknite **Ponastavitev na tovarniške vrednosti**.
- **3.** Kliknite **Znova zaženi**, nato pa se prijavite z Google računom.

**<sup>2</sup> OPOMBA:** Račun, s katerim se prijavite po ponastavitvi računalnika, bo prepoznan kot račun lastnika.

- **4.** Za ponastavitev računalnika upoštevajte zaslonska navodila.
- **5.** Ko je ponastavitev končana, lahko nastavite računalnik in preverite, ali je težava odpravljena.

# **Obnavljanje**

Če operacijski sistem Chrome ne deluje pravilno, ga lahko obnovite. Obnovitev znova namesti operacijski sistem in programe programske opreme ter obnovi izvirne tovarniške nastavitve. Lokalno shranjene datoteke in shranjena omrežja so izbrisani za vse račune. Obnovitev sistema ne vpliva na Google račune in nobene podatke, sinhronizirane s storitvijo Google Drive.

- **POMEMBNO:** Obnovitev izbriše celotno vsebino trdega diska računalnika, vključno z vsemi prenesenimi datotekami. Če je mogoče, pred obnovitvijo računalnika ustvarite varnostno kopijo datotek.
- **EX OPOMBA:** Za dodatne informacije o obnovitvi sistema na svojem računalniku pojdite na spletno mesto [http://www.support.google.com.](http://www.support.google.com)

<span id="page-24-0"></span>Preden začnete postopek obnovitve, potrebujete naslednje:

- bliskovni pogon USB ali pomnilniško kartico SD s kapaciteto 4 GB ali več. Ko je ustvarjen obnovitveni medij, se vsi podatki izbrišejo s te shranjevalne naprave, zato pred začetkom izdelajte varnostno kopijo vseh datotek v napravi;
- računalnik z dostopom do interneta, potrebujete pa tudi skrbniške pravice za računalnik;
- napajalnik računalnika. Računalnik mora biti med postopkom obnavljanja priključen v omrežno napajanje;
- na zaslonu računalnika se prikaže sporočilo »Operacijski sistem Chrome manjka ali je poškodovan«. Če to sporočilo še ni prikazano, naredite naslednje:
	- Vklopite računalnik, pritisnite in pridržite tipki Esc + f3, nato pa pritisnite gumb za vklop/izklop. Računalnik se znova zažene in prikaže se zaslon »Operacijski sistem Chrome manjka ali je poškodovan«.

### **Nameščanje orodja za obnovitev Chromebooka**

Orodje za obnovitev Chromebooka lahko uporabite za obnovitev prvotnega operacijskega sistema in tovarniško nameščene programske opreme. To orodje lahko namestite iz splete trgovine Chrome na kateri koli računalnik.

Postopek namestitve orodja za obnovitev Chromebooka:

**▲** Odprite spletno trgovino Chrome, poiščite obnovitev chrome, na seznamu aplikacij kliknite **Orodje za obnovitev Chromebooka**, nato pa upoštevajte zaslonska navodila.

### **Ustvarjanje obnovitvenih medijev**

Obnovitveni medij lahko uporabite za obnovitev prvotnega operacijskega sistema in tovarniško nameščene programske opreme.

Ustvarjanje obnovitvenega medija:

**1.** Vklopite računalnik, ki ima dostop do interneta.

**<sup>2</sup> OPOMBA:** Potrebujete skrbniške pravice za računalnik.

- **2.** Kliknite ikono **zaganjalnika**, nato pa kliknite **Vse aplikacije**.
- **3.** V oknu »Aplikacije« kliknite **Obnovitev**, nato pa kliknite **Začetek**.
- **4.** Za ustvarjanje obnovitvenega medija upoštevajte zaslonska navodila.
- **Z OPOMBA:** Vsi podatki in particije na obnovitvenem mediju bodo izbrisani. Dokler postopek ni končan, ne odstranjujte bliskovnega pogona USB ali pomnilniške kartice SD.

### **Obnovitev operacijskega sistema Chrome**

Če želite obnoviti operacijski sistem Chrome v računalniku z obnovitvenim medijem, ki ste ga ustvarili, naredite naslednje:

- **1.** Odklopite vse zunanje naprave, priključene v računalnik, priklopite napajalni kabel, nato pa vklopite računalnik.
- **2.** Za preklop v obnovitveni način pritisnite in pridržite tipki Esc + f3, nato pa pritisnite gumb za vklop/ izklop. Ko se prikaže zaslon »Operacijski sistem Chrome manjka ali je poškodovan«, vstavite obnovitveni medij v računalnik. Postopek obnovitve se začne takoj.
- <span id="page-25-0"></span>**3.** Počakajte, da Chrome preveri celovitost obnovitvenega medija.
	- **<sup>2</sup> OPOMBA:** Če morate med postopkom preverjanja preklicati obnovitev, pritisnite gumb za vklop/izklop in ga pridržite, dokler se računalnik ne izklopi. Ko je korak preverjanja končan, ne prekinjajte več postopka obnovitve sistema.
- **EX OPOMBA:** Če se prikaže sporočilo o napaki, boste morda morali znova zagnati orodje za obnovitev Chrome ali uporabiti drug bliskovni pomnilnik USB ali pomnilniško kartico SD.
- **4.** Ko se prikaže sporočilo »Obnovitev sistema je končana«, odstranite obnovitveni medij.

Računalnik se znova zažene z na novo nameščenim operacijskim sistemom Chrome.

# **Nastavitev računalnika po ponastavitvi ali obnovitvi**

Ko je postopek ponastavitve ali obnovitve končan, izvedite postopek začetne nastavitve. Za podrobnosti o nastavitvi računalnika pojdite na spletno mesto<http://www.support.google.com>.

# **Izbris in vnovično formatiranje obnovitvenega medija**

Med postopkom ustvarjanja obnovitvenega medija je bliskovni pogon USB ali pomnilniška kartica SD formatirana, da je lahko uporabljena kot obnovitveno orodje. Ko obnovite računalnik, morate izbrisati obnovitveni medij, če želite bliskovni pogon USB ali pomnilniško kartico SD znova uporabiti za shranjevanje drugih datotek. Za izbris obnovitvenega medija z orodjem za obnovitev Chromebooka uporabite korake iz tega razdelka.

- **1.** Kliknite ikono **zaganjalnika**, nato pa kliknite **Vse aplikacije**.
- **2.** V oknu aplikacij kliknite **Obnovitev**.
- **3.** Kliknite ikono **Nastavitve**, nato pa kliknite **Izbriši obnovitveni medij**.
- **4.** Izberite bliskovni pogon USB ali pomnilniško kartico, ki ste jo vstavili, kliknite **Naprej**, nato pa kliknite **Izbriši**.
- **5.** Ko je obnovitveni medij izbrisan, kliknite **Opravljeno**, da zaprete orodje za obnovitev Chromebooka, nato pa odstranite bliskovni pogon USB ali pomnilniško kartico SD.

Medij je pripravljen za formatiranje z orodjem za formatiranje, ki je vključeno v operacijski sistem.

# <span id="page-26-0"></span>**6 Dodatni HP-jevi viri**

# **Dodatni HP-jevi viri**

Vire s podrobnostmi o izdelku, navodili in ostalimi informacijami najdete v spodnji tabeli.

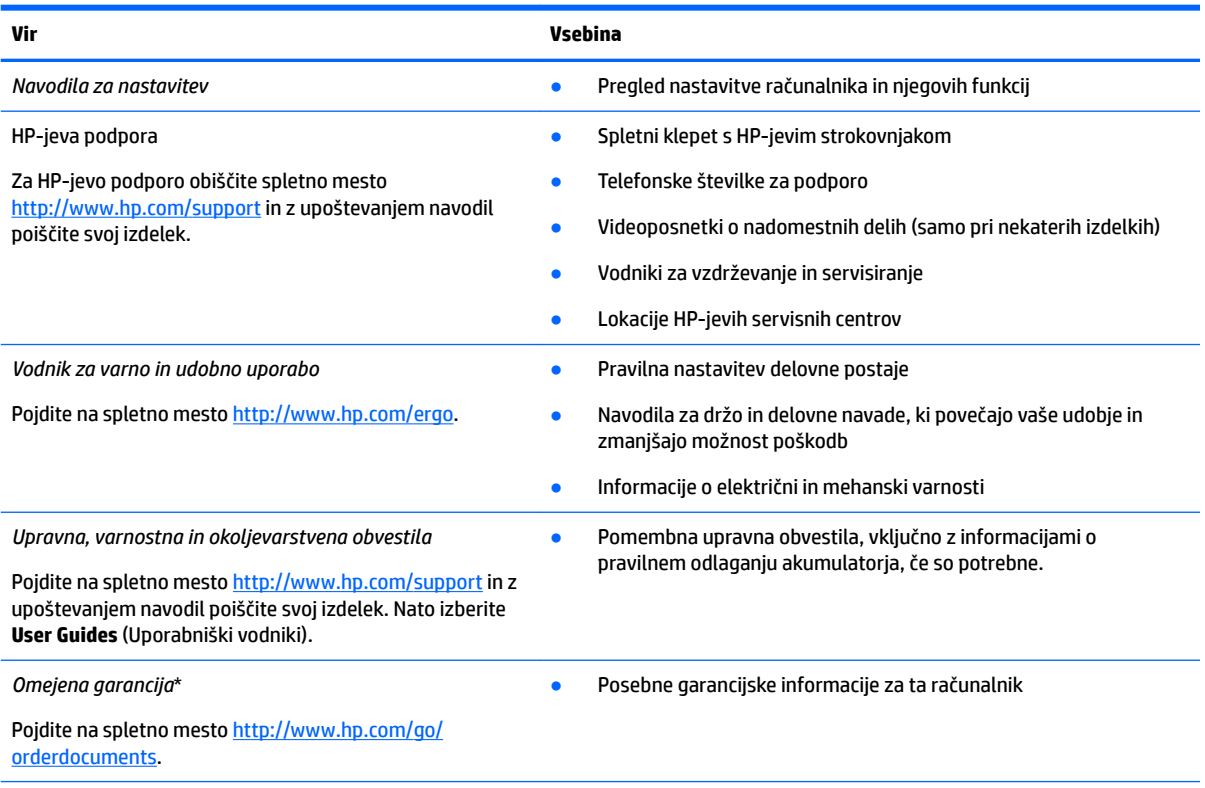

\*V nekaterih državah ali regijah je v škatli priložena HP-jeva omejena garancija v tiskani obliki. V nekaterih državah ali območjih, v katerih garancija ni priložena v tiskani obliki, jo lahko prenesete s spletnega mesta [http://www.hp.com/go/orderdocuments.](http://www.hp.com/go/orderdocuments) Za izdelke, kupljene v Tihomorski Aziji, lahko pišete HP-ju na naslov POD, PO Box 161, Kitchener Road Post Office, Singapore 912006. Navedite ime izdelka, svoje ime, telefonsko številko in poštni naslov.

# <span id="page-27-0"></span>**7** Specifikacije

# **Vhodna moč**

Informacije o napajanju v tem razdelku vam lahko pomagajo, če nameravate z računalnikom potovati v tujino.

Računalnik deluje z enosmernim napajanjem, ki se lahko napaja iz izmeničnega ali enosmernega vira. Vir omrežnega napajanja mora imeti nazivno vrednost 100–240 V in 50–60 Hz. Računalnik se lahko napaja iz samostojnega vira enosmerne napetosti, vendar priporočamo, da uporabljate le napajalnik ali napajalni kabel, ki ga je za ta računalnik odobrilo podjetje HP.

Računalnik lahko deluje z enosmernim tokom v okviru naslednjih specifikacij. Delovna napetost in tok sta odvisna od platforme. Napetost in tok računalnika sta navedena na nalepki z upravnimi informacijami.

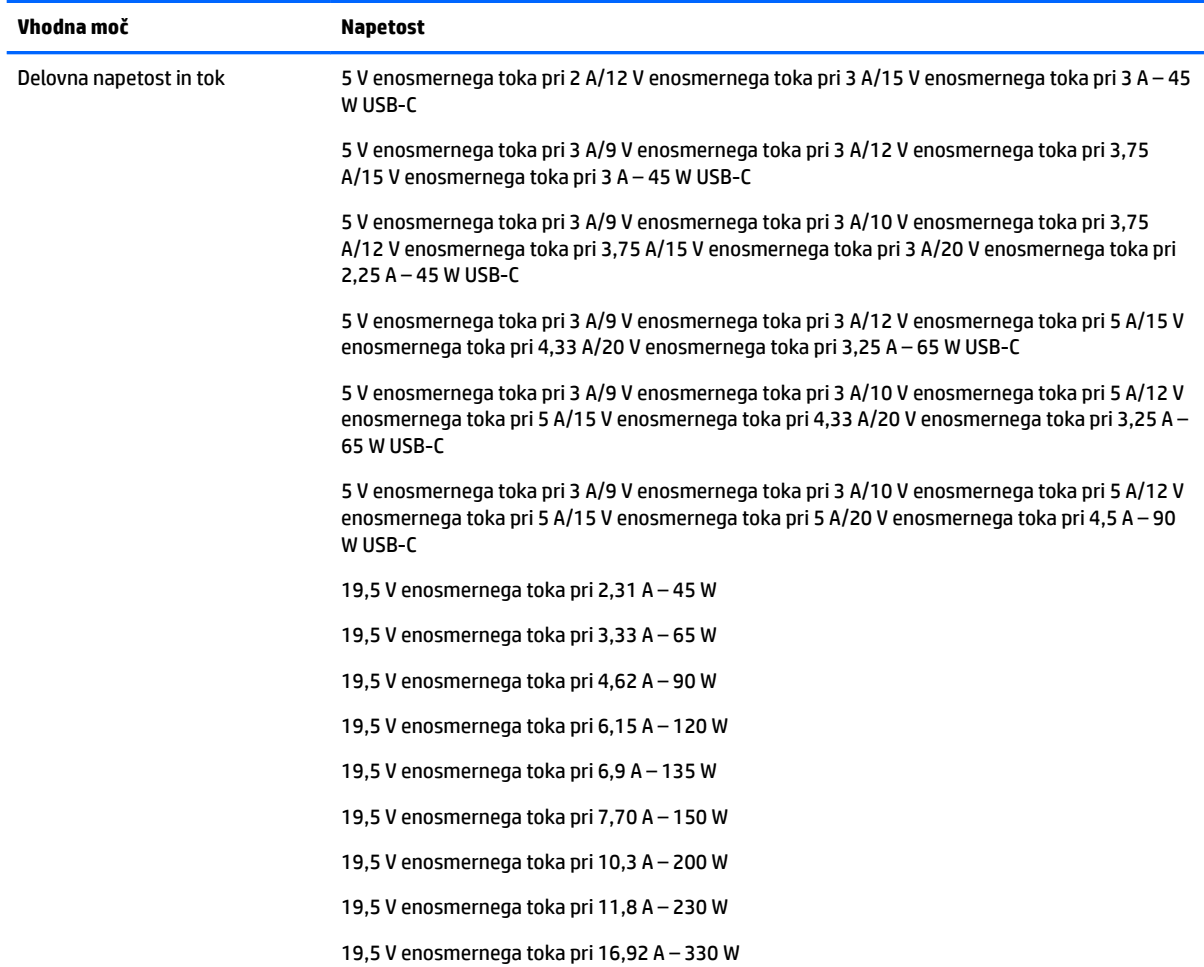

Vtič za enosmerni tok zunanjega napajanja HP (samo pri nekaterih izdelkih)

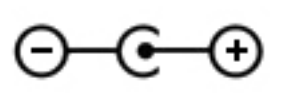

<span id="page-28-0"></span>**OPOMBA:** Ta izdelek je zasnovan za napajalne sisteme IT na Norveškem z medfazno napetostjo, ki ne presega 240 V rms.

# **Delovno okolje**

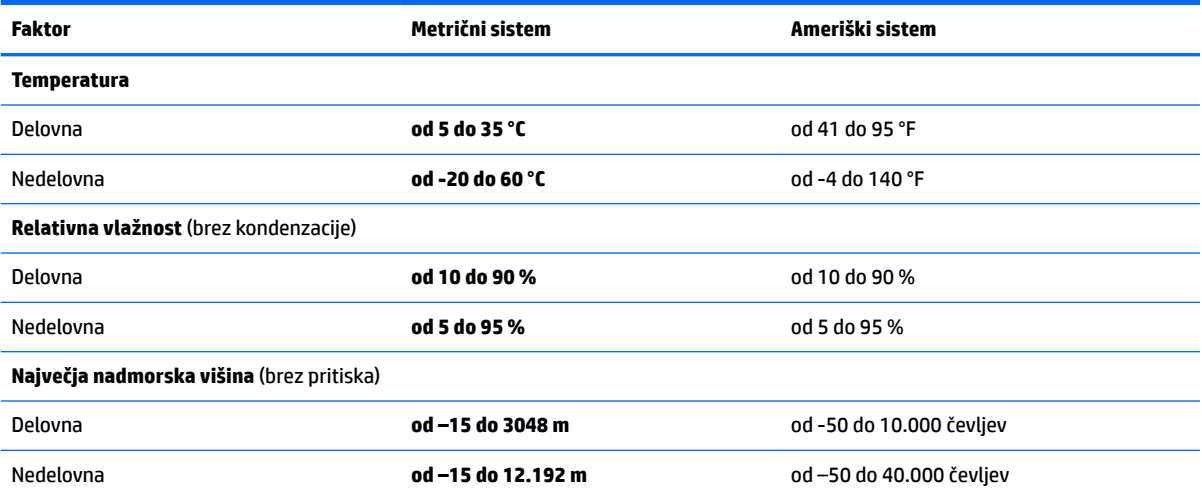

# <span id="page-29-0"></span>**8 Elektrostatična razelektritev**

Elektrostatična razelektritev je sprostitev statične elektrike pri stiku dveh predmetov, na primer električni šok, ki ga občutite, ko se sprehodite po preprogi in se dotaknete kovinske kljuke na vratih.

Razelektritev statične elektrike prek prstov ali drugih elektrostatičnih prevodnikov lahko poškoduje elektronske komponente.

Če želite preprečiti poškodbe računalnika, poškodbe pogona ali izgubo podatkov, upoštevajte spodnja opozorila:

- Če morate zaradi navodil za odstranjevanje ali namestitev odklopiti računalnik, ga najprej ustrezno ozemljite.
- Komponente pustite v embalaži, ki jih ščiti pred elektrostatiko, dokler jih ne nameravate namestiti.
- Ne dotikajte se stikov, priključkov in vezja. Elektronskih komponent se čim manj dotikajte.
- Uporabljajte nemagnetna orodja.
- Preden začnete delati s komponentami, se razelektrite, tako da se dotaknete nepobarvane kovinske površine komponente.
- Če komponento odstranite, jo po odstranitvi položite v embalažo, ki jo ščiti pred elektrostatično razelektritvijo.

# <span id="page-30-0"></span>**9 Pripomočki za ljudi s posebnimi potrebami**

# **Pripomočki za ljudi s posebnimi potrebami**

HP si prizadeva vtkati raznolikost, vključevanje in delo/življenjski slog v tkanino podjetja, zato se to odraža pri vsem, kar delamo. Spodaj si lahko ogledate nekaj primerov, ki opisujejo, kako združujemo razlike, da lahko ustvarimo vključujoče okolje, usmerjeno na povezovanje ljudi z močjo tehnologije po vsem svetu.

### **Iskanje potrebnih tehnoloških orodij**

S pomočjo tehnologije je mogoče izkoristiti človeški potencial. Podporna tehnologija odstranjuje prepreke in pomaga ustvarjati neodvisnost doma, v službi in skupnosti. Podporna tehnologija pomaga pri povečevanju, vzdrževanju in izboljševanju funkcionalnih zmožnosti elektronske in informacijske tehnologije. Za dodatne informacije pojdite na spletno mesto [Iskanje najboljše podporne tehnologije na strani 24](#page-31-0).

### **Naša zaveza**

HP je zavezan k zagotavljanju izdelkov in storitev, do katerih lahko dostopajo tudi osebe z različnimi nezmožnostmi. Ta zaveza podpira cilje glede raznolikosti našega podjetja in nam pomaga ponuditi prednosti tehnologije vsem ljudem.

Naš cilj na področju podporne tehnologije je oblikovanje, proizvajanje in trženje izdelkov ter storitev, ki jih lahko učinkovito uporabljajo vsi, tudi ljudje s posebnimi potrebami, samostojno ali z ustreznimi napravami za pomoč ljudem s posebnimi potrebami.

Pravilnik za pripomočke za ljudi s posebnimi potrebami pri doseganju našega cilja vzpostavlja sedem ključnih ciljev, ki vodijo naša dejanja kot podjetje. Od vseh HP-jevih vodij in uslužbencev se pričakuje, da bodo podpirali te cilje in njihovo izvajanje v skladu s svojimi vlogami ter odgovornostmi:

- dviganje ravni ozaveščenosti glede težav s pripomočki za ljudi s posebnimi potrebami in zagotavljanje usposabljanja za uslužbence, ki ga potrebujejo, da lahko oblikujejo, proizvajajo, tržijo in dobavljajo izdelke in storitve pripomočkov za ljudi s posebnimi potrebami;
- razvijanje smernic za pripomočke za ljudi s posebnimi potrebami za izdelke in storitve ter imenovanje skupine za razvoj izdelkov kot odgovorne za izvajanje teh smernic, kjer je to konkurenčno, tehnično in ekonomsko izvedljivo;
- vključevanje oseb z nezmožnostmi v razvijanje smernic za pripomočke za ljudi s posebnimi potrebami in v oblikovanje ter preskušanje izdelkov in storitev;
- dokumentiranje funkcij dostopnosti in zagotavljanje, da bodo informacije o naših izdelkih in storitvah javno razpoložljive v dostopni obliki;
- vzpostavitev odnosov z vodilnimi ponudniki podporne tehnologije in rešitev;
- zagotavljanje podpore za notranje in zunanje raziskave, ki bodo izboljšale podporne tehnologijo v povezavi z našimi izdelki in storitvami;
- zagotavljanje podpore za industrijske standarde in smernice za pripomočke za ljudi s posebnimi potrebami ter njihovo spodbujanje.

## <span id="page-31-0"></span>**Mednarodna zveza strokovnjakov za pripomočke za ljudi s posebnimi potrebami (IAAP)**

IAAP je neprofitna zveza, usmerjena na spodbujanje stroke pripomočkov za ljudi s posebnimi potrebami prek omrežnih storitev, izobraževanja in certificiranja. Njen cilj je pomoč strokovnjakom s področja pripomočkov za ljudi s posebnimi potrebami pri razvijanju in spodbujanju karier ter zagotavljanje pomoči organizacijam pri integraciji pripomočkov za ljudi s posebnimi potrebami v svoje izdelke in infrastrukturo.

HP je ustanovni član te zveze, ki se ji je pridružil z namenom, da bi skupaj z drugimi organizacijami razvijal področje pripomočkov za ljudi s posebnimi potrebami. Ta zaveza podpira cilj glede pripomočkov za ljudi s posebnimi potrebami v našem podjetju glede oblikovanja, proizvajanja in trženja izdelkov ter storitev, ki jih lahko učinkovito uporabljajo ljudje z različnimi nezmožnostmi.

Zveza IAAP bo z globalnim povezovanjem posameznikov, študentov in organizacij, ki se učijo eden od drugega, okrepila našo stroko. Če bi radi izvedeli več, se lahko na spletnem mestu <http://www.accessibilityassociation.org> pridružite spletni skupnosti, se prijavite na novice in poizveste o možnostih članstva.

## **Iskanje najboljše podporne tehnologije**

Vsakdo, vključno z ljudmi z nezmožnostmi ali s starostjo povezanimi omejitvami, bi moral imeti možnost komuniciranja, izražanja in povezovanja s svetom z uporabo tehnologije. HP je zavezan k povečanju ozaveščenosti o pripomočkih za ljudi s posebnimi potrebami znotraj HP-ja in pri naših strankah ter partnerjih. Ne glede na to, ali gre za velike pisave, ki so lahko berljive, prepoznavanje glasu, da lahko roke počivajo, ali katero koli drugo podporno tehnologijo, ki vam bo v pomoč pri vašem specifiènem stanju, je HP-jeve izdelke zaradi različnih podpornih tehnologij lažje uporabljati. Kako izbrati?

### **Ocena vaših potreb**

S pomočjo tehnologije lahko izkoristite svoj potencial. Podporna tehnologija odstranjuje prepreke in pomaga ustvarjati neodvisnost doma, v službi in skupnosti. Podporna tehnologija (AT) pomaga pri povečevanju, vzdrževanju in izboljševanju funkcionalnih zmožnosti elektronske in informacijske tehnologije.

Izbirate lahko med številnimi izdelki podporne tehnologije. Ocena potreb glede pripomočkov za ljudi s posebnimi potrebami vam bo v pomoč pri vrednotenju različnih izdelkov, odgovarjanju na vprašanja in izbiri najboljše rešitve za vaše stanje. Ugotovili boste, da strokovnjaki, ki so kvalificirani za izvajanje ocen potreb glede pripomočkov za ljudi s posebnimi potrebami, prihajajo iz različnih strok, in vključujejo osebe, ki imajo licenco ali certifikat za fizioterapijo, delo s poklicnimi boleznimi in govorne/jezikovne motnje, prihajajo pa tudi iz drugih strokovnih področij. Informacije o vrednotenju lahko podajo tudi druge osebe, ki nimajo licence ali certifikata. Pri odločanju, ali je oseba ustrezna za vaše potrebe, upoštevajte izkušnje posameznika, strokovno znanje in stroške.

### **Pripomočki za uporabnike s posebnimi potrebami za HP-jeve izdelke**

Na spodnjih povezavah boste našli informacije o funkcijah dostopnosti in, če je primerno, o podporni tehnologiji, vključeni v različne HP-jeve izdelke. Ti viri vam bodo v pomoč pri izbiri specifiènih funkcij in izdelkov podporne tehnologije, ki so najprimernejši za vašo situacijo.

- [HP Elite x3 možnosti pripomočkov za ljudi s posebnimi potrebami \(Windows 10 Mobile\)](http://support.hp.com/us-en/document/c05227029)
- [HP-jevi osebni računalniki možnosti pripomočkov za ljudi s posebnimi potrebami v sistemu Windows 7](http://support.hp.com/us-en/document/c03543992)
- [HP-jevi osebni računalniki možnosti pripomočkov za ljudi s posebnimi potrebami v sistemu Windows 8](http://support.hp.com/us-en/document/c03672465)
- [HP-jevi osebni računalniki možnosti pripomočkov za ljudi s posebnimi potrebami v sistemu Windows](http://support.hp.com/us-en/document/c04763942) [10](http://support.hp.com/us-en/document/c04763942)
- <span id="page-32-0"></span>● [Tablični računalniki HP Slate 7 – omogočanje funkcij dostopnosti na HP-jevem tabličnem računalniku](http://support.hp.com/us-en/document/c03678316)  [\(Android 4.1/Jelly Bean\)](http://support.hp.com/us-en/document/c03678316)
- [Osebni računalniki HP SlateBook omogočanje funkcij dostopnosti \(Android 4.3,4.2/Jelly Bean\)](http://support.hp.com/us-en/document/c03790408)
- [Osebni računalniki HP Chromebook omogočanje funkcij dostopnosti na računalniku HP Chromebook ali](http://support.hp.com/us-en/document/c03664517)  [Chromebox \(Chrome OS\)](http://support.hp.com/us-en/document/c03664517)
- [Nakupi pri HP-ju zunanje naprave za HP-jeve izdelke](http://store.hp.com/us/en/ContentView?eSpotName=Accessories&storeId=10151&langId=-1&catalogId=10051)

Če potrebujete dodatno podporo za funkcije dostopnosti v svojem HP-jevem izdelku, glejte temo [Stik s](#page-36-0) [podporo na strani 29.](#page-36-0)

Dodatne povezave na zunanje partnerje in dobavitelje, ki lahko zagotovijo dodatno pomoč:

- [Microsoftove informacije o pripomočkih za ljudi s posebnimi potrebami \(Windows 7, Windows 8,](http://www.microsoft.com/enable) Windows 10, Microsoft Office)
- [Informacije o pripomočkih za ljudi s posebnimi potrebami za Googlove izdelke \(Android, Chrome, Google](http://www.google.com/accessibility/products) [Apps\)](http://www.google.com/accessibility/products)
- [Podporne tehnologije, razvrščene glede na vrsto prizadetosti](http://www8.hp.com/us/en/hp-information/accessibility-aging/at-product-impairment.html)
- [Podporne tehnologije, razvrščene glede na vrsto izdelka](http://www8.hp.com/us/en/hp-information/accessibility-aging/at-product-type.html)
- [Ponudniki podporne tehnologije z opisi izdelkov](http://www8.hp.com/us/en/hp-information/accessibility-aging/at-product-descriptions.html)
- [Industrijsko združenje za podporno tehnologijo \(ATIA\)](http://www.atia.org/)

# **Standardi in zakonodaja**

### **Standardi**

Ameriška agencija Access Board je ustvarila razdelek 508 standardov FAR (Federal Acquisition Regulation), ki obravnava dostopanje do informacijske in komunikacijske tehnologije (ICT) za ljudi s fizičnimi nezmožnostmi, prizadetimi čutili ali kognitivnimi motnjami. Standardi vsebujejo tehnične kriterije, specifiène za različne vrste tehnologij, kot tudi zahteve, temelječe na zmogljivosti, ki so usmerjene na funkcionalne zmožnosti vključenih izdelkov. 6pecifièni kriteriji se nanašajo na aplikacije programske opreme in operacijske sisteme, spletne informacije in aplikacije, računalnike, telekomunikacijske izdelke, video in večpredstavnost ter samostojne zaprte izdelke.

### **Odlok 376 – EN 301 549**

Standard EN 301 549 je oblikovala Evropska unija znotraj odloka 376 kot osnovo za spletna orodja za javna naročila izdelkov ICT. Standard določa funkcionalne zahteve za pripomočke za ljudi s posebnimi potrebami, ki veljajo za izdelke in storitve ICT, skupaj z opisom preskusnih postopkov in metodologijo vrednotenja za vsako zahtevo glede pripomočkov za ljudi s posebnimi potrebami.

### **Smernice za dostopnost spletne vsebine (WCAG)**

Smernice za dostopnost spletne vsebine (WCAG) iz pobude W3C za spletno dostopnost (WAI) pomagajo spletnim oblikovalcem in razvijalcem pri ustvarjanju spletnih strani, ki so primernejše za potrebe ljudi z nezmožnostmi ali s starostjo povezanimi omejitvami. Smernice WCAG spodbujajo uporabo pripomočkov za ljudi s posebnimi potrebami v širokem naboru spletne vsebine (v besedilu, slikah, zvoku in videu) in spletnih aplikacij. Smernice WCAG je mogoče natančno preskusiti, preprosto jih je razumeti in uporabljati, spletnim razvijalcem pa omogočajo tudi prožnost za inovacije. Smernice WCAG 2.0 so odobrene kot [ISO/IEC](http://www.iso.org/iso/iso_catalogue/catalogue_tc/catalogue_detail.htm?csnumber=58625/) [40500:2012.](http://www.iso.org/iso/iso_catalogue/catalogue_tc/catalogue_detail.htm?csnumber=58625/)

<span id="page-33-0"></span>Smernice WCAG so še posebej usmerjene na ovire pri dostopanju do spleta, ki jih izkušajo ljudje z vizualnimi, slušnimi, fizičnimi, kognitivnimi in nevrološkimi nezmožnostmi ter starejši uporabniki spleta, ki potrebujejo podporne tehnologije. Smernice WCAG 2.0 opisujejo značilnosti dostopne vsebine:

- **Zaznavna** (na primer z zagotavljanjem besedilnih nadomestkov za slike, napisov za zvok, prilagodljivostjo predstavitve in barvnega kontrasta)
- **Operabilna** (z omogočanjem dostopa s tipkovnico, barvnega kontrasta, časa vnosa, preprečevanja napadov in navigacijo)
- Razumljiva (z zagotavljanjem berljivosti, predvidljivosti in podpore za vnašanje)
- **Stabilna** (na primer z zagotavljanjem združljivosti s podpornimi tehnologijami)

### **Zakonodaja in predpisi**

Pripomočki za ljudi s posebnimi potrebami na področju informacijske tehnologije in informacij imajo vedno večji pomen v zakonodaji. Ta razdelek podaja povezave na informacije o ključni zakonodaji, predpisih in standardih.

- [Združene države Amerike](http://www8.hp.com/us/en/hp-information/accessibility-aging/legislation-regulation.html#united-states)
- [Kanada](http://www8.hp.com/us/en/hp-information/accessibility-aging/legislation-regulation.html#canada)
- **[Evropa](http://www8.hp.com/us/en/hp-information/accessibility-aging/legislation-regulation.html#europe)**
- [Združeno kraljestvo](http://www8.hp.com/us/en/hp-information/accessibility-aging/legislation-regulation.html#united-kingdom)
- **[Avstralija](http://www8.hp.com/us/en/hp-information/accessibility-aging/legislation-regulation.html#australia)**
- [Po vsem svetu](http://www8.hp.com/us/en/hp-information/accessibility-aging/legislation-regulation.html#worldwide)

### **Združene države Amerike**

Razdelek 508 zakona Rehabilitation Act določa, da morajo agencije prepoznati, kateri standardi veljajo za nabavo izdelkov ICT, izvesti tržno raziskavo, na podlagi katere določijo razpoložljivost dostopnih izdelkov in storitev ter dokumentirati rezultate svoje tržne raziskave. Spodaj navedeni viri bodo služili kot pomoč pri izpolnjevanju zahtev razdelka 508:

- [www.section508.gov](https://www.section508.gov/)
- **[Buy Accessible](https://buyaccessible.gov)**

Ameriška agencija Access Board trenutno posodablja standarde iz razdelka 508. Pri svojem delu obravnava nove tehnologije in druga področja, na katerih je treba spremeniti standarde. Za dodatne informacije pojdite na spletno mesto [Section 508 Refresh.](http://www.access-board.gov/guidelines-and-standards/communications-and-it/about-the-ict-refresh)

Razdelek 255 zakona Telecommunications Act zahteva, da so telekomunikacijski izdelki in storitve dostopni za ljudi z nezmožnostmi. Pravila FCC pokrivajo vso strojno in programsko opremo telefonskih omrežij in telekomunikacijsko opremo, uporabljeno doma ali v pisarni. Takšna oprema vključuje telefone, brezžične slušalke, fakse, telefonske odzivnike in pozivnike. Pravila FCC pokrivajo tudi osnovne in posebne telekomunikacijske storitve, vključno z običajnimi telefonskimi klici, čakajočimi klici, hitrim izbiranjem, preusmerjanjem klicev, računalniško imeniško pomočjo, nadziranjem klicev, identifikacijo klicateljev, sledenjem klicev in ponavljanjem klicev, kot tudi glasovno pošto in interaktivne sisteme z glasovnim odzivom, ki klicateljem prikažejo menije z izbirami. Za dodatne informacije pojdite na spletno mesto [Federal](http://www.fcc.gov/guides/telecommunications-access-people-disabilities) [Communication Commission Section 255 information.](http://www.fcc.gov/guides/telecommunications-access-people-disabilities)

### **Zakon CVAA (21st Century Communications and Video Accessibility Act)**

Zakon CVAA posodablja zvezni zakon o komunikacijah s povečanjem dostopa za osebe z nezmožnostmi do sodobnih komunikacij in posodablja zakone o pripomočkih za ljudi s posebnimi potrebami, vpeljanimi v letih

<span id="page-34-0"></span>1980 in 1990, tako da vključujejo nove digitalne, širokopasovne in mobilne inovacije. FCC uveljavlja predpise, ki so dokumentirani kot del 14 in del 79 47 CFR.

● [Vodnik agencije FCC za CVAA](https://www.fcc.gov/consumers/guides/21st-century-communications-and-video-accessibility-act-cvaa)

Druga ameriška zakonodaja in pobude

Zakon ADA (Americans with Disabilities Act), zakon Telecommunications Act, zakon Rehabilitation Act in [drugi](http://www.ada.gov/cguide.htm)

### **Kanada**

Zakon Accessibility for Ontarians with Disabilities je bil oblikovan, da bi razvil in vzpostavil standarde na področju pripomočkov za ljudi s posebnimi potrebami, da bi lahko prebivalci Ontaria z nezmožnostmi dostopali do blaga, storitev in objektov ter da bi zagotovil vključevanje oseb z nezmožnostmi v razvoj standardov za pripomočke za ljudi s posebnimi potrebami. Prvi standard zakona AODA je standard storitev za kupce, vendar pa razvijajo tudi standarde za prevoz, zaposlovanje in informacije ter komunikacije. Zakon AODA velja za vlado Ontaria, zakonodajno skupščino, vsako imenovano organizacijo iz javnega sektorja in vsako drugo osebo ali organizacijo, ki za javnost nudi blago, storitve ali objekte, ali za druge tretje osebe, ki imajo na področju Ontaria vsaj enega zaposlenega; ukrepi v povezavi s pripomočki za ljudi s posebnimi potrebami morajo biti uveljavljeni do 1. januarja 2025 ali prej. Za dodatne informacije pojdite na spletno mesto [Accessibility for Ontarians with Disability Act \(AODA\)](http://www8.hp.com/ca/en/hp-information/accessibility-aging/canadaaoda.html) .

#### **Evropa**

Tehnično poročilo ETSI DTR 102 612 iz odloka EU 376: »človeški dejavniki«; izdane so bile zahteve za pripomočke za ljudi s posebnimi potrebami v Evropi za javno nabavo izdelkov in storitev v domeni ICT (odlok Evropske komisije M 376, faza 1).

Ozadje: tri evropske organizacije za standardizacijo so osnovale dve vzporedni projektni skupini, ki opravljata delo, določeno v »odloku 376 za CEN, CENELEC in ETSI v podporo zahtevam za pripomočke za ljudi s posebnimi potrebami za javno nabavo izdelkov in storitev v domeni ICT« Evropske komisije.

Posebna delovna skupina 333 za človeške dejavnike ETSI TC je razvila ETSI DTR 102 612. Nadaljnje podrobnosti o delu, ki ga izvaja STF333 (npr. pristojnosti, specifikacije podrobnih delovnih nalog, časovni načrt dela, prejšnje osnutke, seznam prejetih komentarjev in načine za stik z delovno skupino), najdete na spletnem mestu **[Special Task Force 333](https://portal.etsi.org/home.aspx)**.

Dele, ki so povezani z oceno ustreznih preskusov in shem skladnosti, je izvedel vzporedni projekt, ki je podrobno opisan v CEN BT/WG185/PT. Za nadaljnje podrobnosti pojdite na spletno mesto projektne skupine CEN. Projekta sta tesno povezana.

- [Projektna skupina CEN](http://www.econformance.eu)
- [European Commission mandate for e-accessibility \(PDF 46 KB\)](http://www8.hp.com/us/en/pdf/legislation_eu_mandate_tcm_245_1213903.pdf)

#### **Združeno kraljestvo**

Zakon Disability Discrimination Act (DDA) iz leta 1995 je bil sprejet, da bi zagotovil dostopnost spletnih strani za slepe in invalidne osebe v Združenem kraljestvu.

[Pravilniki W3C v Združenem kraljestvu](http://www.w3.org/WAI/Policy/#UK/)

### **Avstralija**

Avstralska vlada je objavila svoj načrt za izvajanje smernic [Web Content Accessibility Guidelines 2.0.](http://www.w3.org/TR/WCAG20/)

Vsa avstralska vladna spletna mesta so morala do leta 2012 zagotoviti skladnost z ravnjo A, do leta 2015 pa z ravnjo dvojnega A. Novi standard nadomešča WCAG 1.0, ki je bil leta 2000 vpeljan kot obvezna zahteva za agencije.

### <span id="page-35-0"></span>**Po vsem svetu**

- [Posebna delovna skupina JTC1 za pripomočke za ljudi s posebnimi potrebami \(SWG-A\)](http://www.jtc1access.org/)
- [G3ict: globalna pobuda za vključujoči ICT](http://g3ict.com/)
- [Italijanska zakonodaja za pripomočke za ljudi s posebnimi potrebami](http://www.pubbliaccesso.gov.it/english/index.htm)
- [Pobuda W3C za spletno dostopnost \(WAI\)](http://www.w3.org/WAI/Policy/)

# **Uporabni viri in povezave za pripomočke za ljudi s posebnimi potrebami**

Spodaj navedene organizacije so lahko dober vir informacij o nezmožnostih in s starostjo povezanih omejitvah.

**<sup>2</sup> OPOMBA:** Ta seznam ni popoln. Te organizacije so navedene zgolj v informativne namene. HP ne prevzema nikakršne odgovornosti za informacije ali stike, ki jih lahko odkrijete na internetu. Seznam na tej strani ne pomeni HP-jeve potrditve.

### **Organizacije**

- Ameriška zveza za ljudi z nezmožnostmi (AAPD)
- Zveza za programe iz zakona o podporni tehnologiji (ATAP)
- Ameriška zveza za ljudi z izgubo sluha (HLAA)
- Središče za tehnično pomoč in usposabljanje na področju informacijske tehnologije (ITTATC)
- Lighthouse International
- Nacionalna zveza gluhih
- Nacionalno združenje slepih
- Severnoameriško društvo za rehabilitacijo inženirstva in podporne tehnologije (RESNA)
- Telecommunications for the Deaf and Hard of Hearing, Inc. (TDI)
- Pobuda W3C za spletno dostopnost (WAI)

### **Izobraževalne ustanove**

- Kalifornijska univerza, Northridge, center za nezmožnosti (CSUN)
- Univerza v Wisconsinu Madison, Trace Center
- Program Univerze v Minnesoti za prilagoditev računalnikov

### **Drugi viri v povezavi z nezmožnostmi**

- Program za tehnično podporo zakona za Američane z nezmožnostmi (ADA)
- Omrežje za poslovanje in ljudi z nezmožnostmi
- **EnableMart**
- Evropski forum za ljudi z nezmožnostmi
- Omrežje za prilagoditev delovnih mest
- <span id="page-36-0"></span>**Microsoft Enable**
- Ameriško ministrstvo za pravosodje vodnik na področju zakonodaje pravic za ljudi z nezmožnostmi

### **HP-jeve povezave**

[Naš spletni obrazec za stik](https://h41268.www4.hp.com/live/index.aspx?qid=11387) 

[HP-jev vodnik za varno in udobno uporabo](http://www8.hp.com/us/en/hp-information/ergo/index.html) 

[HP-jeva prodaja za javni sektor](https://government.hp.com/)

# **Stik s podporo**

**<sup>2</sup> OPOMBA:** Podpora je na voljo samo v angleščini.

- Gluhe ali naglušne stranke, ki imajo vprašanja o tehnični podpori ali pripomočkih za ljudi s posebnimi potrebami v HP-jevih izdelkih, naj naredijo naslednje:
	- za klic na številko (877) 656-7058 od ponedeljka do petka od 6:00 do 21:00 po gorskem času uporabite TRS/VRS/WebCapTel.
- Stranke z drugimi nezmožnostmi ali s starostjo povezanimi omejitvami, ki imajo vprašanja o tehnični podpori ali pripomočkih za ljudi s posebnimi potrebami v HP-jevih izdelkih, naj izberejo eno od naslednjih možnosti:
	- pokličite na številko (888) 259-5707 od ponedeljka do petka od 6:00 do 21:00 po gorskem času;
	- izpolnite [obrazec za stik za osebe z nezmožnostmi ali s starostjo povezanimi omejitvami.](https://h41268.www4.hp.com/live/index.aspx?qid=11387)

# <span id="page-37-0"></span>**Stvarno kazalo**

### **A**

akumulator lučka [1](#page-8-0) polnjenje [14](#page-21-0) tovarniško zapečaten [14](#page-21-0) anteni WLAN, prepoznavanje [4](#page-11-0) AT (podporna tehnologija) iskanje [24](#page-31-0) namen [23](#page-30-0)

### **B**

bralnik pomnilniških kartic microSD, prepoznavanje [1](#page-8-0)

#### **D**

delovno okolje [21](#page-28-0)

#### **E**

elektrostatična razelektritev [22](#page-29-0)

#### **G**

gumb za vklop/izklop, prepoznavanje [5](#page-12-0) gumbi vklop/izklop [5](#page-12-0)

#### **H**

HP-jev pravilnik za pripomočke za ljudi s posebnimi potrebami [23](#page-30-0)

#### **I**

ime in številka izdelka, računalnik [8](#page-15-0)

### **K**

kamera, prepoznavanje [4](#page-11-0) komponente desna stran [1](#page-8-0) leva stran [3](#page-10-0) spodnja stran [8](#page-15-0) zaslon [4](#page-11-0) zvočniki [5](#page-12-0)

#### **L**

lučka kamere, prepoznavanje [4](#page-11-0) lučka napajalnika [1](#page-8-0)

### lučke kamera [4](#page-11-0) napajalnik in akumulator [1](#page-8-0)

#### **M**

Mednarodna zveza strokovnjakov za pripomočke za ljudi s posebnimi potrebami [24](#page-31-0)

#### **N**

nalepka Bluetooth [9](#page-16-0) nalepka s potrdilom za uporabo v brezžičnem omrežju [9](#page-16-0) nalepke Bluetooth [9](#page-16-0) potrdilo za uporabo v brezžičnem omrežju [9](#page-16-0) serijska številka [8](#page-15-0) servisne [8](#page-15-0) upravna [9](#page-16-0) WLAN [9](#page-16-0) naprava WLAN [9](#page-16-0) notranji mikrofon, prepoznavanje [4](#page-11-0)

#### **O**

območje sledilne ploščice, prepoznavanje [6](#page-13-0) obnovitev, izvajanje [16](#page-23-0) obnovitveni medij izbris [18](#page-25-0) ustvarjanje [17](#page-24-0) ocena potreb glede pripomočkov za ljudi s posebnimi potrebami [24](#page-31-0) orodje za obnovitev Chromebooka, namestitev [17](#page-24-0)

### **P**

podpora [19](#page-26-0) podpora za stranke, pripomočki za ljudi s posebnimi potrebami [29](#page-36-0) podporna tehnologija (AT) iskanje [24](#page-31-0) namen [23](#page-30-0) ponastavitev [16](#page-23-0)

poteza drsenja na zaslonu na dotik [12](#page-19-0) poteza podrsanja na zaslonu na dotik [13](#page-20-0) poteze na sledilni ploščici, drsenje [11](#page-18-0) poteze na zaslonu na dotik enoprstno drsenje [12](#page-19-0) enoprstno podrsanje [13](#page-20-0) povečava/pomanjšava z razmikanjem/približevanjem dveh prstov [13](#page-20-0) poteze z dotikom [10](#page-17-0) potovanje z računalnikom [9](#page-16-0) povečava/pomanjšava z razmikanjem/približevanjem dveh prstov na zaslonu na dotik [13](#page-20-0) prezračevalne reže, prepoznavanje [8](#page-15-0) priključek in vrata za napajanje USB Type-C, prepoznavanje [2](#page-9-0) priključek za izhod zvoka (slušalke), prepoznavanje [1](#page-8-0) priključek za mikrofon (vhod zvoka), prepoznavanje [1](#page-8-0) priključek za napajanje prepoznavanje vrat USB Type-C [2](#page-9-0) priključek za slušalke (izhod zvoka) [1](#page-8-0) priključek za vhod zvoka (mikrofon), prepoznavanje [1](#page-8-0) priključek, napajanje [2](#page-9-0) priključki izhod zvoka (slušalke) [1](#page-8-0) vhod zvoka (mikrofon) [1](#page-8-0) pripomočki za ljudi s posebnimi potrebami [23](#page-30-0)

#### **R**

reža za varnostni kabel, prepoznavanje [3](#page-10-0) reže, bralnik pomnilniških kartic microSD [1](#page-8-0)

### **S**

serijska številka, računalnik [8](#page-15-0) servisne nalepke, iskanje [8](#page-15-0) sistem, obnovitev obnovitveni medij [17](#page-24-0) operacijski sistem Chrome [17](#page-24-0) orodje za obnovitev Chromebooka [17](#page-24-0) sledilna ploščica in poteze na zaslonu na dotik, dotik [10](#page-17-0) sledilna ploščica, poteza drsenja [11](#page-18-0) standardi in zakonodaja, pripomočki za ljudi s posebnimi potrebami [25](#page-32-0) Standardi pripomočkov za ljudi s posebnimi potrebami iz razdelka 508 [25,](#page-32-0) [26](#page-33-0)

#### **T**

tipka Esc, prepoznavanje [6](#page-13-0) tipke Esc [6](#page-13-0) tiskanje [15](#page-22-0)

### **U**

ukazna tipka za celozaslonski način [7](#page-14-0) ukazna tipka za izklop zvoka [7](#page-14-0) ukazna tipka za naslednje okno [7](#page-14-0) ukazna tipka za pomik naprej [7](#page-14-0) ukazna tipka za povečanje glasnosti [7](#page-14-0) ukazna tipka za povečanje svetlosti [7](#page-14-0) ukazna tipka za vnovično nalaganje [7](#page-14-0) ukazna tipka za vrnitev nazaj [7](#page-14-0) ukazna tipka za zmanjšanje glasnosti [7](#page-14-0) ukazna tipka za zmanjšanje svetlosti [7](#page-14-0) ukazne tipke [7](#page-14-0) celozaslonski način [7](#page-14-0) izklop zvoka [7](#page-14-0) naslednje okno [7](#page-14-0) pomik naprej [7](#page-14-0) povečanje glasnosti [7](#page-14-0) povečanje svetlosti [7](#page-14-0) prepoznavanje [6](#page-13-0) vnovično nalaganje [7](#page-14-0) vrnitev nazaj [7](#page-14-0)

zmanjšanje glasnosti [7](#page-14-0) zmanjšanje svetlosti [7](#page-14-0) upravne informacije nalepke s potrdilom za uporabo v brezžičnem omrežju [9](#page-16-0) upravna nalepka [9](#page-16-0)

#### **V**

varnostno kopiranje [16](#page-23-0) vhodna moč [20](#page-27-0) viri [19](#page-26-0) viri, pripomočki za ljudi s posebnimi potrebami [28](#page-35-0) vrata priključek in vrata za napajanje USB Type-C [2](#page-9-0) USB SuperSpeed [1,](#page-8-0) [3](#page-10-0) USB Type-C s HP-jevo funkcijo spanja in polnjenja [3](#page-10-0) vrata USB SuperSpeed, prepoznavanje [1](#page-8-0), [3](#page-10-0) vrata USB Type-C s HP-jevo funkcijo spanja in polnjenja, prepoznavanje [3](#page-10-0)

#### **W**

WLAN, nalepka [9](#page-16-0)

#### **Z**

zvočnika, prepoznavanje [5](#page-12-0)